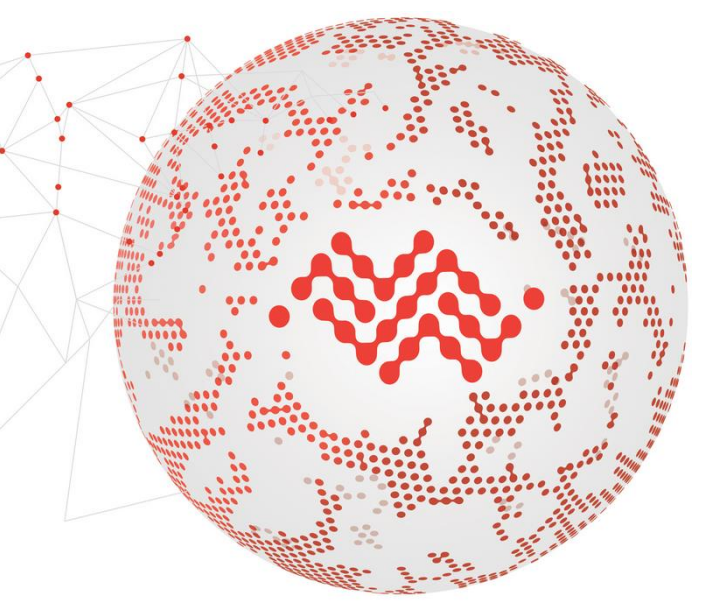

**Sierra Wireless is building the Internet of Things.**

#### **Hands-on: Arduino Yun**

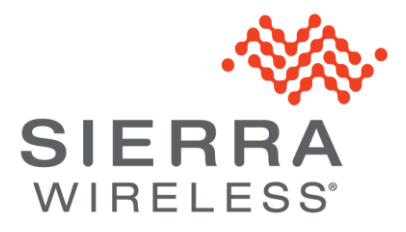

## **Setup : Wakaama client**

- https://github.com/msangoi/wakaama/wiki/Run-Wakaama-on-the-Arduino-Yun
- TL,DR:
	- Download openwrt
	- Clone wakaama [\(https://github.com/msangoi/wakaama/tree/yun](https://github.com/msangoi/wakaama/tree/yun))
	- Setup cmake
	- Build
	- 'scp' to device
	- ./lwm2mclient -h leshan.eclipse.org -n <yourid>
	- https://leshan.eclipse.org/#/clients/<yourid>

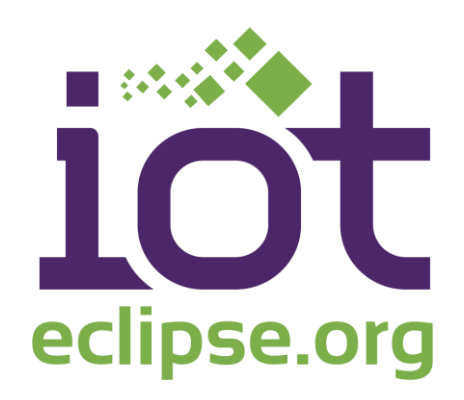

## **IPSO Objects**

- Common set of entities with LWM2M objects, resources
- [https://github.com/connectIOT/lwm2m](https://github.com/connectIOT/lwm2m-objects/blob/master/ipso/1.0/IPSO-Smart-Objects-1.0.pdf)[objects/blob/master/ipso/1.0/IPSO-Smart-Objects-1.0.pdf](https://github.com/connectIOT/lwm2m-objects/blob/master/ipso/1.0/IPSO-Smart-Objects-1.0.pdf)
- Will implement :
	- Digital output (using D13 LED)
	- Digital input (using switch on D3)
	- Temperature Sensor (using sensor or A0)

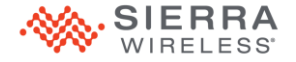

## **lwm2mclient**

- Example client in C
- Listen to socket and stdin
- Flags to enable GPIOs
- Usage :
	- "./lwm2m -h leshan.eclipse.org -n <id> -i" (input on D2)
	- "./lwm2m -h leshan.eclipse.org -n <id> -a" (input on A0)

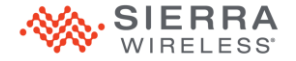

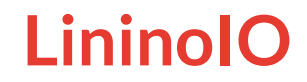

- Exposes AVR atmega32u4 GPIO as Linux CPU's GPIOS
- Read / Write values as plain text files
- [http://wiki.linino.org/doku.php?id=wiki:lininoio\\_sysfs](http://wiki.linino.org/doku.php?id=wiki:lininoio_sysfs)
- TL;DR
	- echo 115 > /sys/class/gpio/export
	- /sys/class/gpio/D13/direction
	- /sys/class/gpio/D13/value
- Might fail

SIERRA<sup>heck</sup> 'dmesg' – when in doubt, reboot is a set of  $\mathbf{r}$ 

# **GPIO : Digital Output (LED)**

- Writable resource / 3311/0/5850 mapped to LED L13
- echo 115 > /sys/class/gpio/export
- echo out >/sys/class/gpio/D13/direction
- cat/sys/class/gpio/D13/value
	- 0 => boolean value "false", light off
	- 1=> boolean value "false", light on
- Toggle in "IPSO Digital Output / Digital Output State"

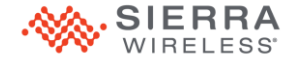

# **GPIO : Digital Input (Switch)**

- Readable resource /3200/0/5500 mapped to D2
- /sys/class/gpio/D2/direction
- /sys/class/gpio/D2/value
- Displayed with
	- IPSO Digital Input
	- Digital Input State (true / false)
- ./lwm2mclient … -i

#### [http://labs.arduino.org/ArduinoYU](http://labs.arduino.org/ArduinoYUN+Button+Example) [N+Button+Example](http://labs.arduino.org/ArduinoYUN+Button+Example)

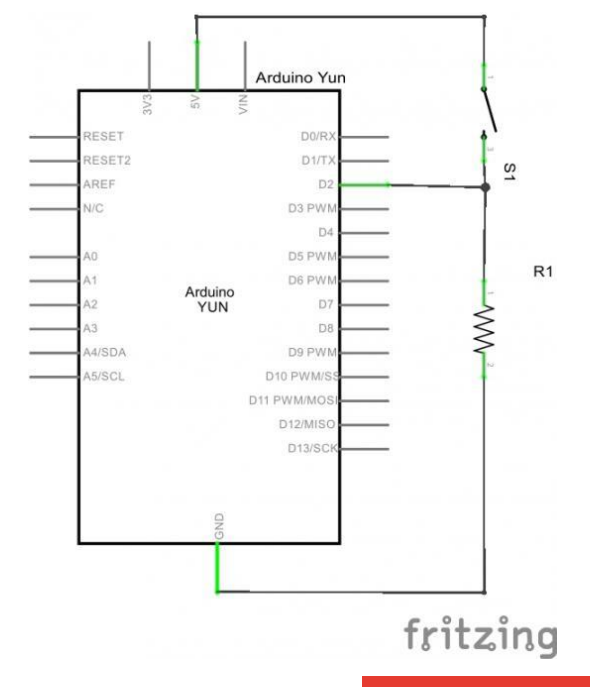

## **GPIO : Analog Input (Temperature Sensor)**

- Readable resource /3303/0/5700 mapped to A0
- /sys/bus/iio/devices/iio:device 0/enable
- /sys/bus/iio/devices/iio:device 0/in voltage A0 raw
- Displayed with
	- IPSO Temperature Sensor
	- Sensor Value

[https://learn.adafruit.com/tmp36](https://learn.adafruit.com/tmp36-temperature-sensor/using-a-temp-sensor) [temperature-sensor/using-a](https://learn.adafruit.com/tmp36-temperature-sensor/using-a-temp-sensor)[temp-sensor](https://learn.adafruit.com/tmp36-temperature-sensor/using-a-temp-sensor)

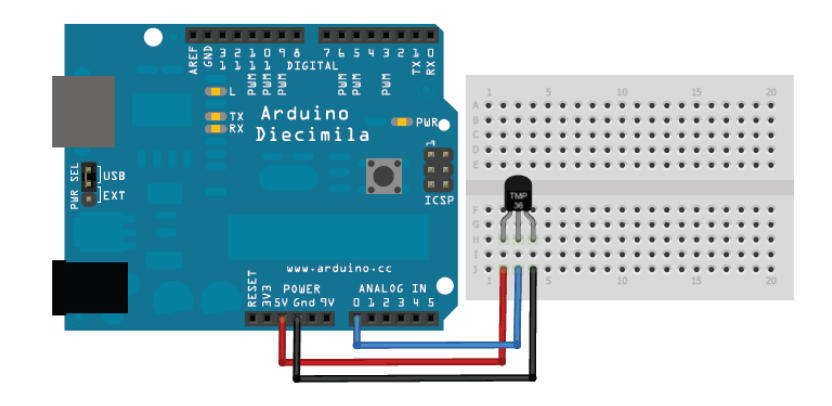

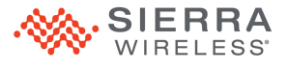

## **Thank You**

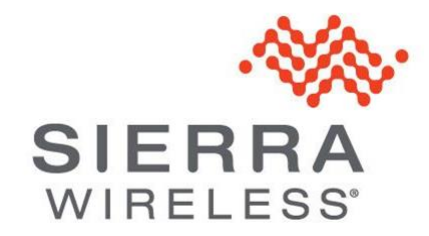